# TreeHugger

User Guide

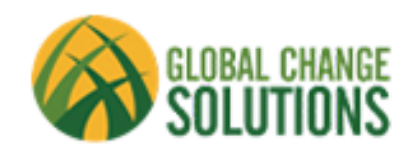

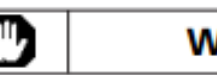

# **WARNINGS**

#### **USE PROPER SAFETY EQUIPMENT**

**STAINLESS STEEL BANDING IS SHARP** – This product contains stainless steel banding that has sharp edges. Use appropriate protective equipment when handling the band. *RIVETING CAN CAUSE FLYING DEBRIS* - Installation of the TreeHugger dendrometer requires the use of a riveter. During the process flying debris may occur. Use appropriate eye protection.

### **USE PROPER ACCESSORIES**

Use only Global Change Solution cables and antennas; the use of non-Global Change Solution cables and antennas may severely degrade performance or damage the TreeHugger, and will void the warranty.

#### **Global Change Solutions, LLC**

605 W Delaware Urbana, Illinois USA 61801 Email: evan@globalchangesolutionsllc.com

**Global Change Solutions Operations** 

Email: support@globalchangesolutionsllc.com

#### *Web Site* http://www.globalchangesolutionsllc.com

Disclaimer: Global Change Solutions, LLC makes no warranty for the use of its products, other than those expressly contained in the Company's standard warranty which is detail in Global Change Solution's Terms and Conditions located on the Company's web site. The company assumes no responsibility for any errors which may appear in this document, reserves the right to change devices or specifications herein at any time without notice, and does not make any commitment to update the information contained herein. No licenses or patents or other intellectual property of Global Change Solutions are granted by the Company in connection with the sale of Global Change Solution products, expressly or by implication.

© Global Change Solutions, LLC 2014. All rights reserved. Global Change Solutions® and combinations thereof TreeHugger® and TreeLogger® are registered trademarks of Global Change Solutions, LLC. SoftPot® is a registered trademark of Spectra Symbol Corporation. Other terms or product names may be the trademarks of others.

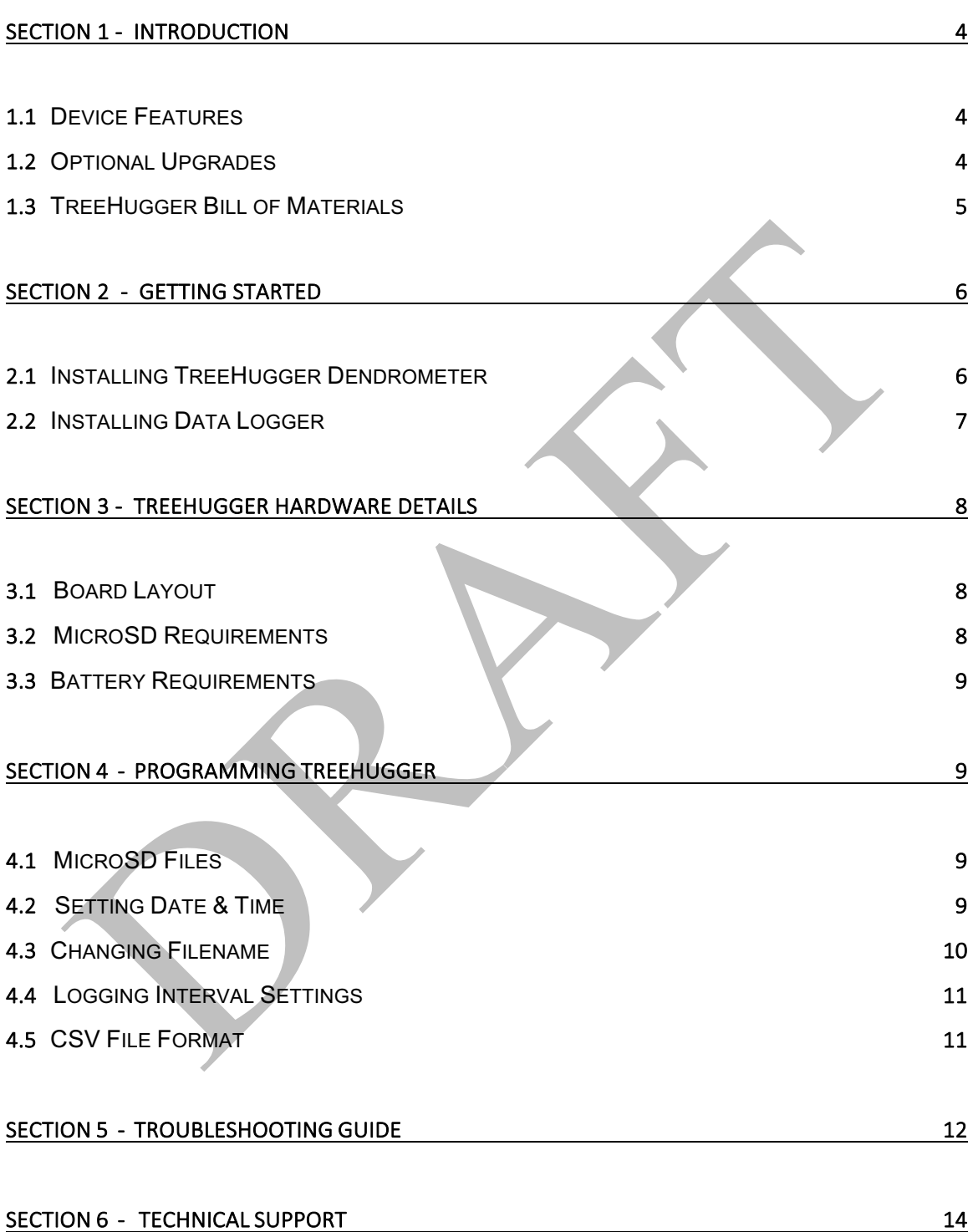

Congratulations on your purchase of the TreeHugger dendrometer installation package. The TreeHugger installation package is a complete kit for measuring and recording tree growth from Global Change Solutions LLC. It is designed for quick and easy installation for users to start measuring tree growth effortlessly. The TreeHugger is a stand-alone unit for automated measuring and recording of tree growth and stem temperature.

### 1.1 - DEVICE FEATURES

- Adjustable Measurement Intervals from 1 minute and longer
- Indicator LED when Logging
- Accurate Real-Time Clock
- High resolution ADC for high precision readings
	- 18 bit Analog-to-Digital Converter
	- Accuracy for readings +/- 2um
- Barrel Jack (2.5x5.5mm) for external power
	- Optional D Cell packs for extended battery life
- On-board MicroSD storage
	- Over 1,000,000 lines of data possible
	- General microSD adapter fits into most laptops, computers, and tablets
- Low power consumption

# 1.2 -- OPTIONAL UPGRADE

**Non-invasive Hanger Strap** – Duct strap and spring for hanging logger from tree. Eliminates the need to mount the screw hook in the tree, preventing any damage to the tree.

# 1.3 - TREEHUGGER BILL OF MATERIALS

- A. TreeHugger Dendrometer
	- 1. Sensor Band
	- 2. Tail
	- 3. Spring
	- 4. Clip
- B. Data Logger
	- 1. Data Logger board (TreeHugger)
	- 2. MicroSD card
	- 3. 2 x AA Batteries (Not included)
- C. Exterior Casing for Data Logger
	- 1. Hanger Cap
	- 2. PVC Casing
	- 3. End Cap w/ Cable Gland
	- 4. Screw Hook (Not pictured)
	- 5. Non-Invasive Hanger (Not pictured)

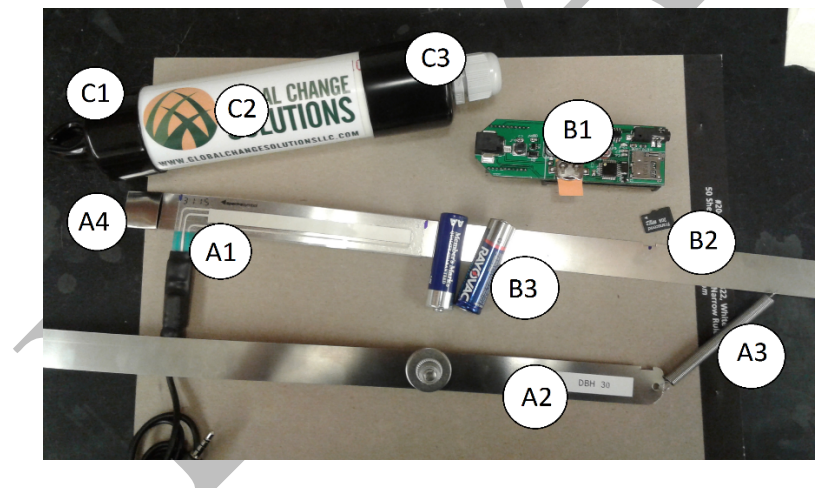

*Figure 1.1 – TreeHugger Materials*

## 2.1 - INSTALLING THE TREEHUGGER DENDROMETER

For an instructional video, visit this helpful step-by-step video:

http://www.youtube.com/watch?v=cPBlLMFRDeE

- 1) Assemble the TreeHugger dendrometer
	- a. Place the clip on the left side of the SoftPot sensor under the folded end to secure the clip.
	- b. Slide the long side of the TAIL through the right side of the clip and out the left side.
	- c. Attach the spring to the terminal clip and end of the tail band.
- 2) Hanging the TreeHugger dendrometer
	- *a.* Take the ends of the bands and wrap around desired tree. *Note: Minimum tree diameter is at least 10 cm.*
	- b. Place tail band on the underside and pull until spring has tension AND plunger is on SoftPot active sensor area in the first 10%.

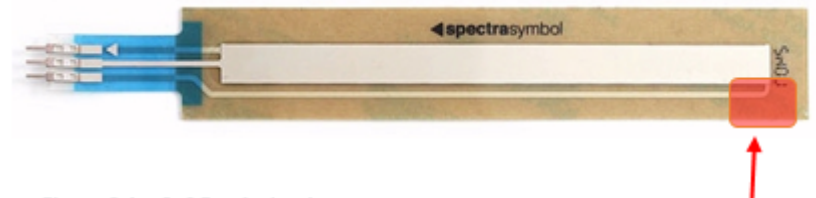

Figure 2.1 - SoftPot Active Area

SoftPot Active Area- First 10%

- c. Mark tail band through the hole on the end of the sensor band.
- d. Remove band from tree and trim off excess banding from tail.
- e. Punch a 1/8" hole at designated marking.
- f. Disconnect spring from terminal clip.
- g. Wrap band around tree and insert 1/8" rivet from backside of banding.
- h. Re-attach spring to terminal clip
- 3) Align the banding
	- a. Check that banding is securely wrapped around the tree.
	- *b.* Center plunger over the SoftPot sensor and check that plunger makes contact with the active area of the sensor and is firmly pressing against the SoftPot. *(See Figure 2.1, 2.2, & 2.3)*

c. Use Loctite or similar thread lock to secure plunger in position.

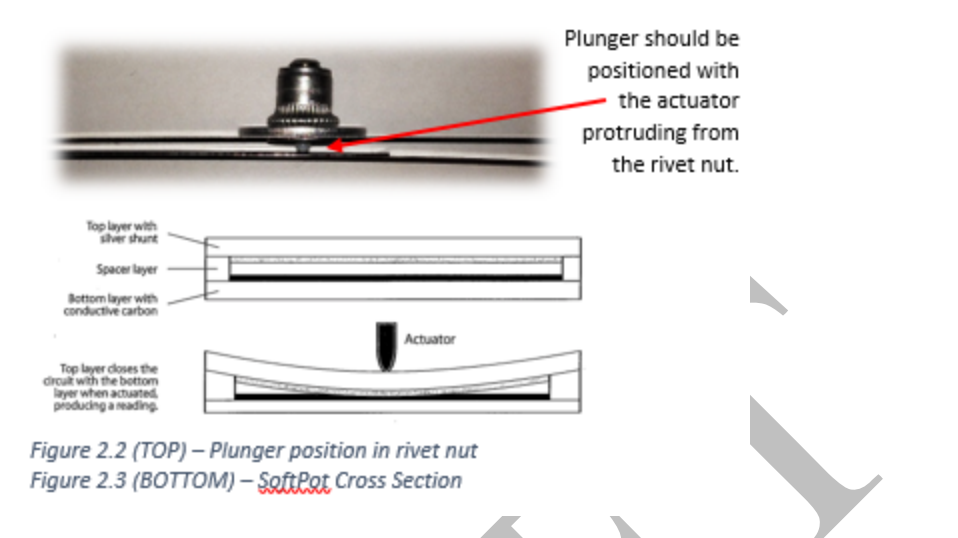

### 2.2 - INSTALLING THE DATA LOGGER

- 1) Remove the end cap with cable and from logger casing.
- 2) Remove cap from cable gland
- 3) Insert cord through cable gland cap and through cable gland.
- 4) Re-assemble cable gland.
- 5) Insert cord into data logger. Ensure connector is pushed in firmly.

is ready to be inserted into the casing.

6) Insert batteries into data logger.

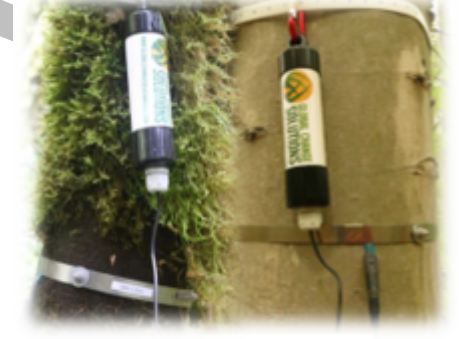

- 7) Press the reset button on the data logger. Figure 2.4 - Installed TreeHugger If successful, a short flash (miniSD and hardware initialized) followed by a longer flash (logging data point) should occur. The initial set-up should be finished and
	- a. If this does not happen, and a long flash is first, there is an initialization problem or the microSD card is missing.

*Note: Every time you remove the SD card, etc. you must press the reset button again and watch for the flash pattern.*

- 8) Re-assemble the casing (Inserting a silicon desiccant pack in the casing and sealing the lower cap with a silicon calk are recommended for humid locations)
- 9) Insert screw hook into tree or use optional strap to hang the data logger.

# SECTION 3 - TREEHUGGER HARDWARE DETAILS

# 3.1 - BOARD LAYOUT

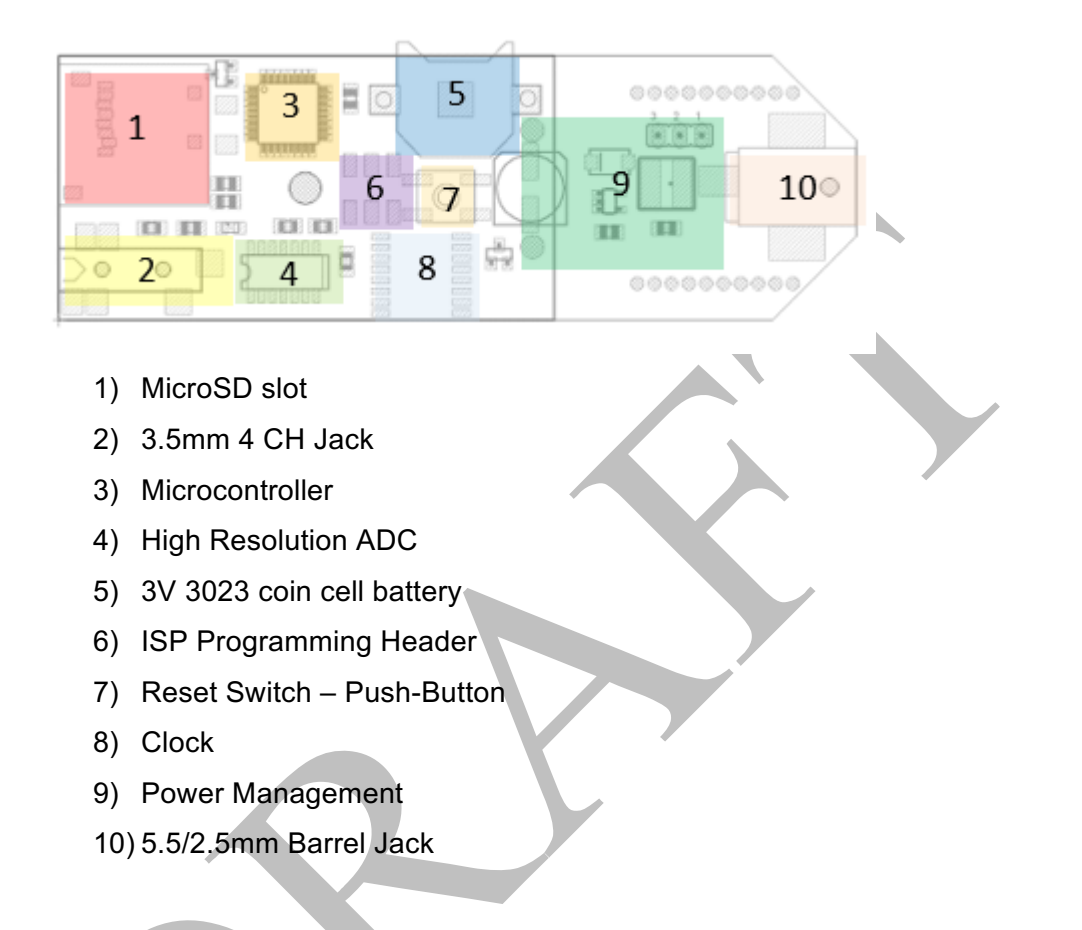

# 3.2 - MICROSD REQUIREMENTS

- 1) MicroSD should be a standard card. *No SDHC*.
- 2) Stand-by current should be as low as possible. (>200uA)
- 3) Moisture ratings should be 95% RH or greater.

# 3.3 - BATTERY/POWER SPECIFICATIONS

- 1) Rated 1.5V for standard "AA" or "D" Cells.
- 2) Rated 1.2V-1.5V for rechargeable batteries.
- 3) Batteries should be changed under 2.0V.
- 4) 5.5mm O.D. / 2.5mm I.D. Barrel Jack Input should be between 1.8V and 3.3V.

#### SECTION 4 - PROGRAMMING TREEHUGGER

#### 4.1 - MICROSD FILES

- Programming the data logger involves creating two text files (TXT) on your computer and copying them onto a proper microSD card.
- INTSET.txt Instructs the data logger the interval between measurements in minutes.
- TH-xxxxx.CSV Data from logging is recorded in this file
- $TIMESET.txt Sets$  the time and date in American format. *Once these files have been used by the microprocessor on the logger, they are removed after being used*

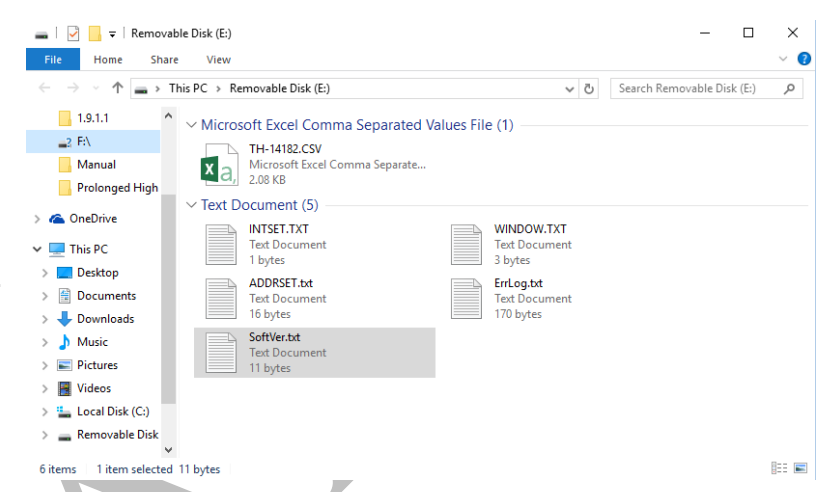

*and will not be on the data logger after changing the settings.*

#### $4.2 - SETTING THE DATAE / TIME$

- 1) Remove the microSD card from data logger.
- 2) Insert card into desired device.
- 3) Create a file named TIMESET *(filename is critical)* with a desired starting
	- timestamp.
		- *a.* Open Notepad on Windows.
		- *b.* Enter desired date followed by a comma.

#### **(mm/dd/yyyy)**

Ex. 01/07/2017 (January 07<sup>th</sup>, 2017)

*c.* Entered desired time (24-hour clock)

#### (**hh:mm:ss)**

Ex. 13:30:00 (1:30 PM)

- *d.* Save file as TIMESET
- 4) Insert card into data logger
- 5) Press reset button
- 6) Data logger will reset the clock at next start-up and erase the TIMESET file after the reset is complete.

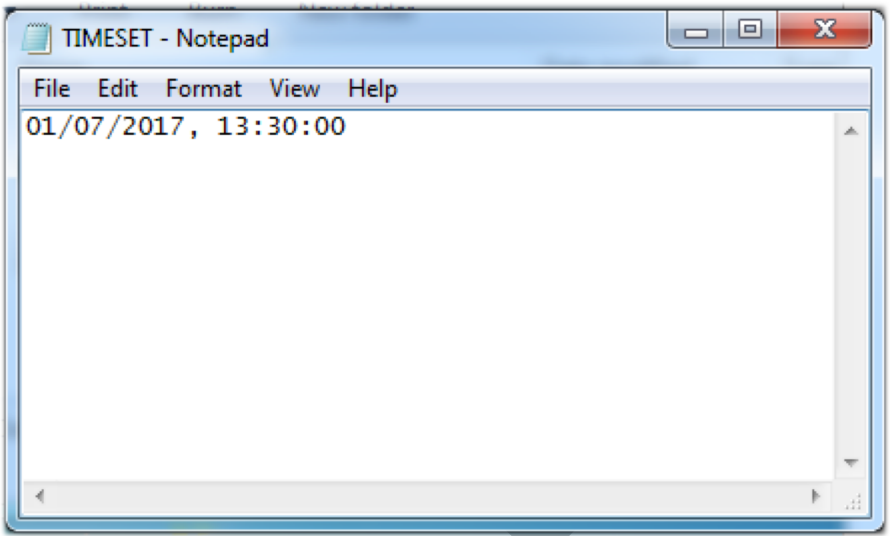

# 4.3 - SETTING THE LOGGING INTERVAL

- 1) Remove the microSD card from data logger.
- 2) Insert the card into desired device.
- 3) Create a file named INTSET *(filename is critical)* with desired interval setting.
	- a. Open Notepad on Windows
	- b. Enter desired interval setting in minutes
	- c. Save file as INTSET
- 4) Insert card into data logger.
- 5) Data logger will reset the interval at the next start-up.

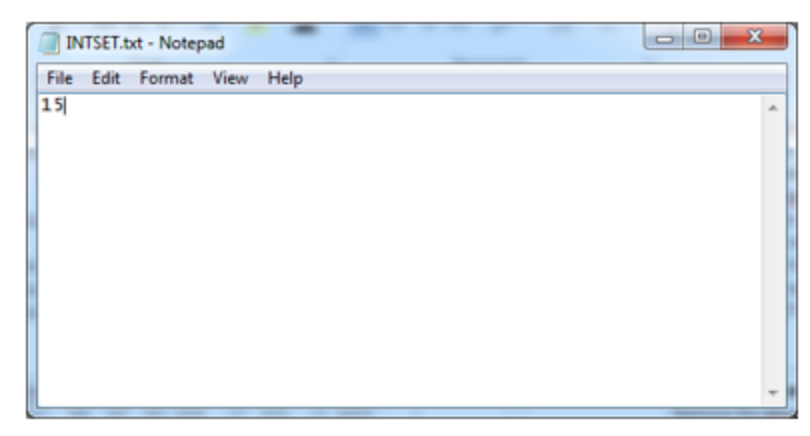

Figure 4.3 - INTSET Example w/o designation

#### **4.5 – RETREVING DATA FROM TREEHUGGER**

When you are ready to retrieve data from the loggers, remove the microSD card from the device and insert it into your laptop or computer and copy the CSV file to your device. The format is described as below:

> COLUMN A: DATE; (month/day/year) COLUMN B: TIME; (hh:mm) COLUMN C: CHANNEL 1; POT READ COLUMN D: CHANNEL 2; TEMPERATURE COLUMN E: CHANNEL 3; SPARE COLUMN F: CHANNEL 4; EXCITE COLUMN G: BAND TEMP CALCULATION; CELCIUS  $\overline{a}$  $-1$  $\sim$

$$
\left(\frac{298.15^{-1} + 3974^{-1} * \ln \frac{D * 10000}{F - D}}{10000}\right)^{-1} - 273.15
$$

COLUMN H: BOARD TEMP: FROM RTC COLUMN I: POSITION CALCULATION; MILLIMETER

$$
=\frac{C}{F}*100
$$

COLUMN J: BATTERY VOLTAGE

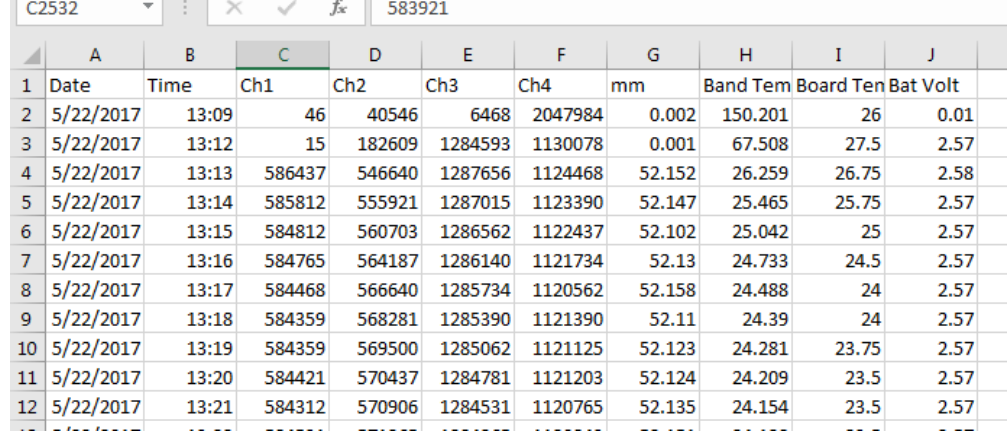

 $=$ 

# **SECTION 5**

# **TROUBLESHOOTING GUIDE**

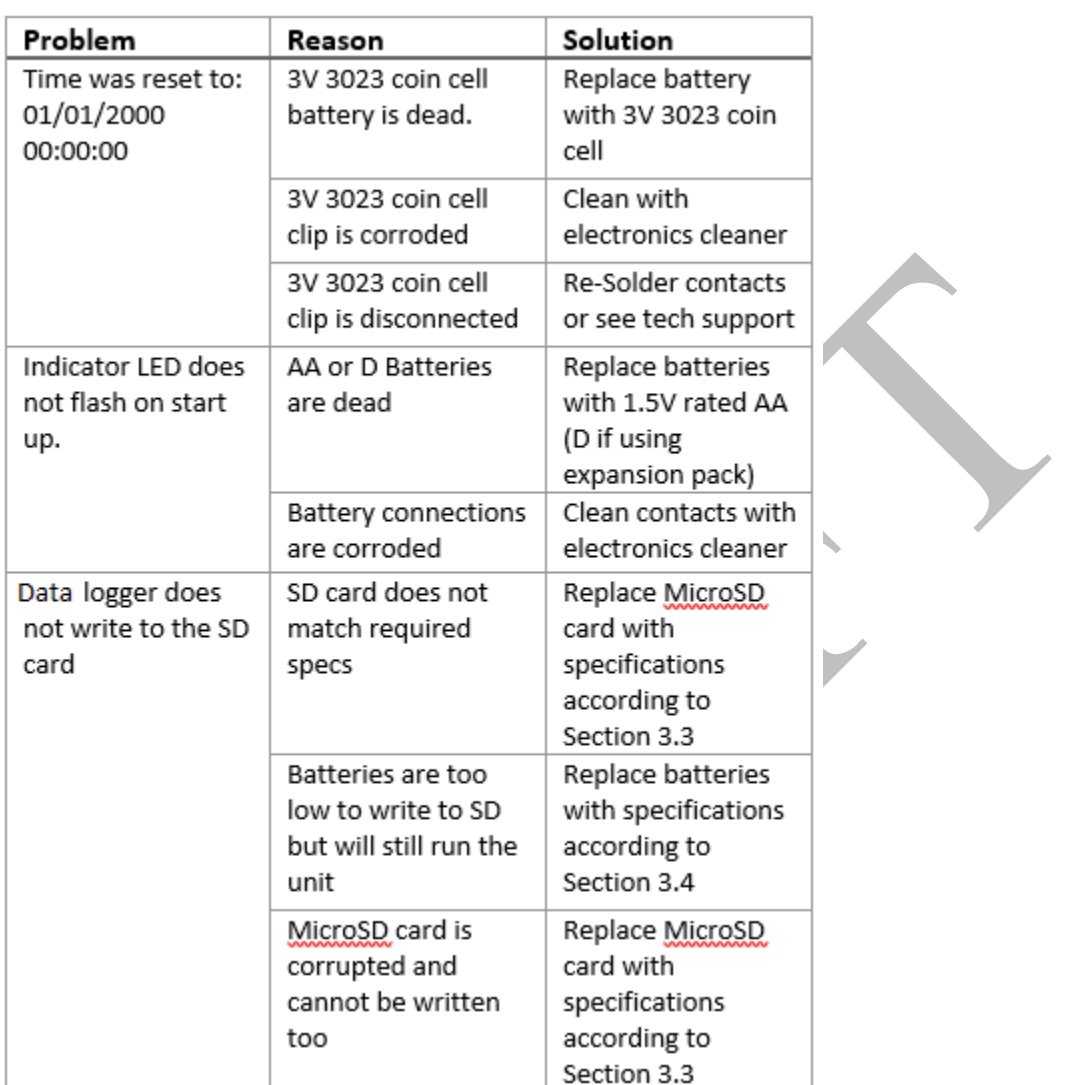

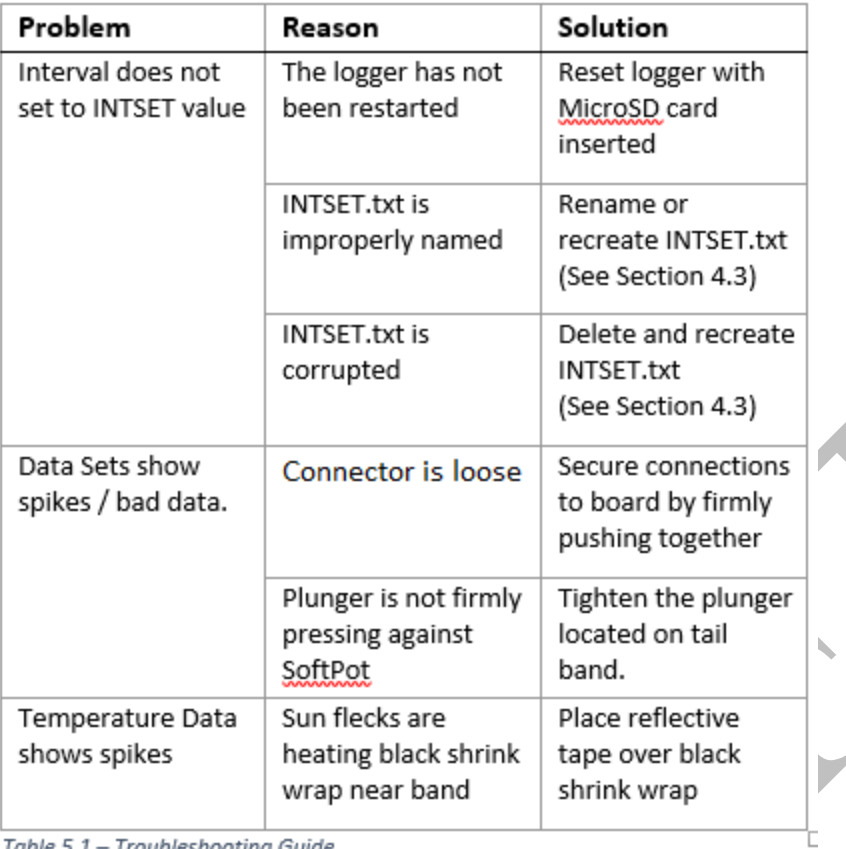

<u>|-</u><br>|Table 5.1 – Troubleshooting Guide

 $\mathbf{r}$ 

 $\overline{ }$ 

14

# TECHNICAL SUPPORT

For further technical support, please contact support@globalchangesolutionsllc.com

When requesting technical support for a TreeHugger unit or set, pleace include the following information:

- TreeHugger Serial Number
- Software Version Number. *(This can be found on the microSD card in the VERSION text file.)*
- Location of deployment
- Species of tree
- Physical details of logger and *band (i.e. Corrosion, buildup, moisture, damage, etc.)*
- A detailed description of the problem